## Superponer histogramas en Origin (bin size automático, sin *Merge Graph*)

Supongan 3 series de datos cuyos histogramas queremos graficar superpuestos.

Noten en las columnas que a partir de datos gaussianos con  $\mu$  = 0 y  $\sigma$  = 1 (la llamamos distribución normal N(0,1)), puedo armar cualquier otra gaussiana N(μ,σ) multiplicando por el nuevo σ y sumando el valor medio μ.

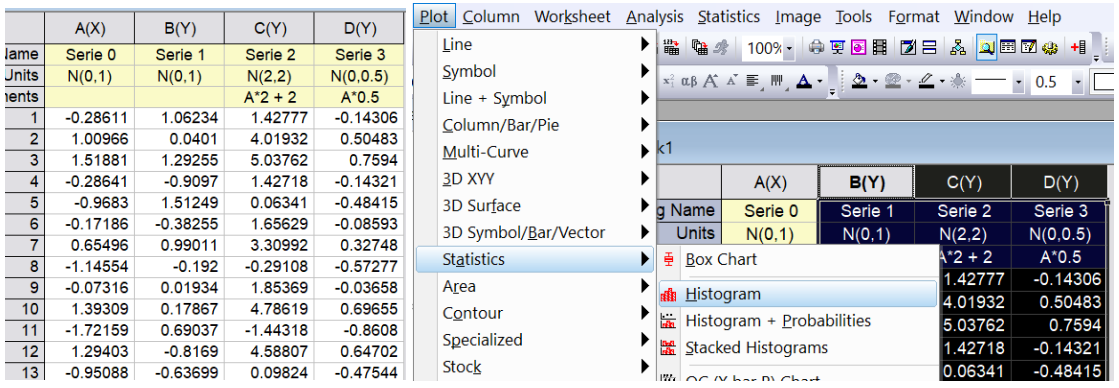

Para graficar las Series 1, 2 y 3 puedo seleccionarlas y graficar histograma. Automáticamente mostrará un gráfico con 3 histogramas **con el mismo bin size** (en este caso igual a 1). Por defecto, el **ancho de la columna** será {bin size}/3, de modo que no se superpongan las barras, pero es solo una cuestión de visualización. En el cálculo, el bin tiene ancho 1 y por lo tanto las cuentas de la Serie 3 entre -1 y 0 son 18 (por ejemplo).

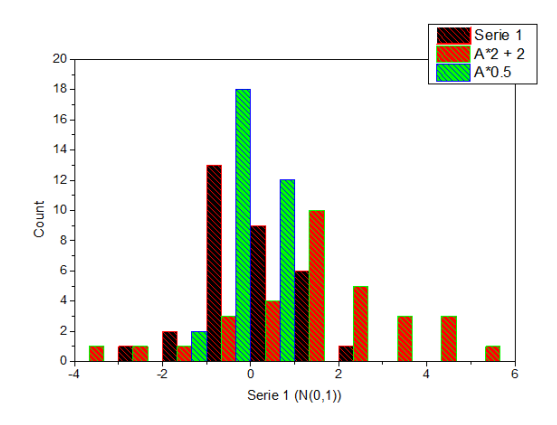

Si queremos superponerlos, basta con hacer click derecho en las barras y en la opción *Plot Details* ir a *Spacing* y fijar *Overlap = 100%*:

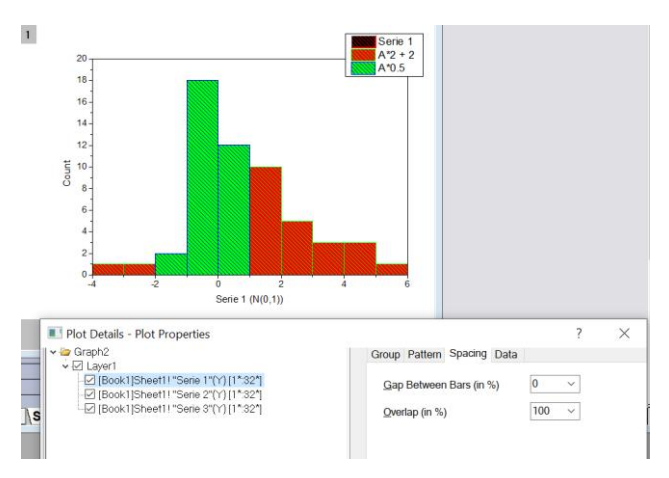

Para hacer las barras transparentes y ver la distribución que quedó escondida, tenemos que ir a *Pattern* y fijar *Transparency = 50 %*. Para más de dos histogramas superpuestos es poco claro, así que podemos bajar el Overlap a 90%:

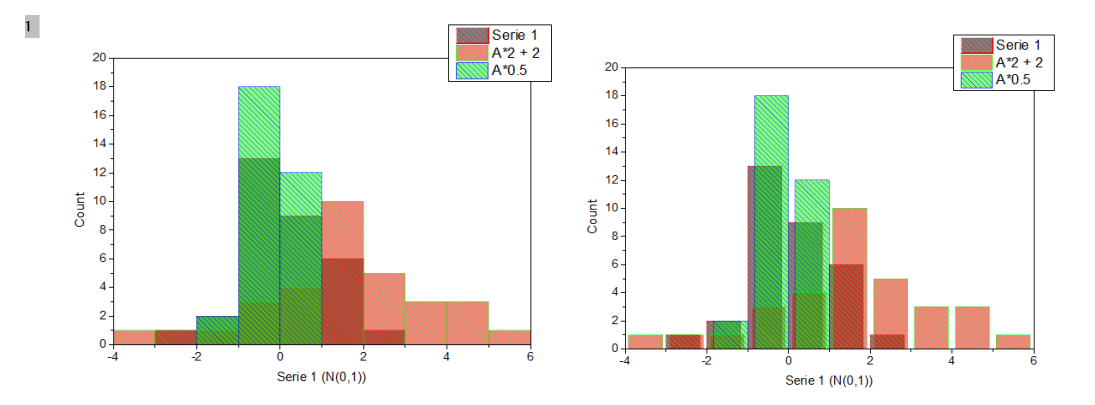